# **EV-256MPN**

## Portable MP3 Player

## User's Manual

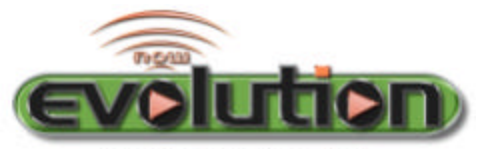

**Evolution** Through Technology...

Rev. 2002-04-11

#### **FCC NOTICE**

#### THIS DEVICE COMPLIES WITH PART 15 OF THE FCC FULES. OPERATION IS SUBJECT TO THE FOLLOWING TWO CONDITION: (1) THIS DEVICE MAY NOT CAUSE HARMFUL INTERFERENCE, AND (2) THIS DEVICE MUST ACCEPT ANY INTERFERENCE RECEIVED, INCLUDING INTERFERENCE THAT MAY CAUSE UNDERSIRED OPERATION.

This equipment has been tested and found to comply with the limits for a Class B digital device, pursuant to part 15 of the FCC Rules. These limits are designed to provide reasonable protection against harmful interference in a residential installation. This equipment generates, uses and can radiate radio frequency energy and, if not installed and used in accordance with the instructions, may cause harmful interference to radio communication. However, there is no guarantee that interference will not

occur in a particular installation. If this equipment does cause harmful interference to

radio or television reception, which can be determined by turning the equipment off and on, the user is encouraged to try to correct the interference by one or more of the following measures :

- Reorient or relocate the receiving antenna.
- Increase the separation between the equipment and receiver.
- Connect the equipment into an outlet on a circuit difference from that to which the receiver is connected.
- Consult the dealer of an experienced radio/TV technician for help.

NOTE : The manufacturer is not responsible for any radio or TV interference caused by

unauthorized modifications to this equipment. Such modifications could void the user's

authority to operate the equipment.

## **CONTENTS**

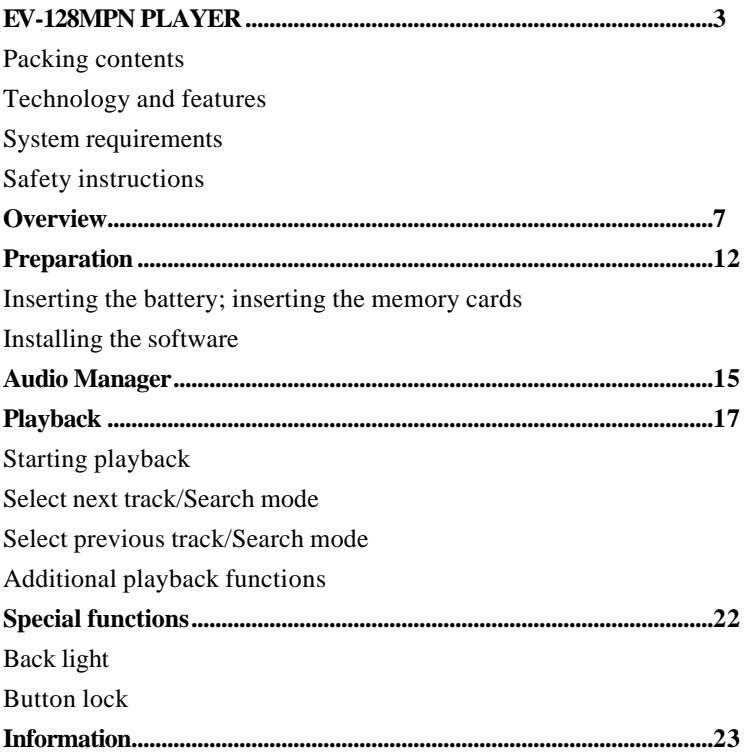

## **EV-MPN256 PLAYER**

### **Packing contents**

- EV-128MPN Player
- USB adapter cable for connecting to a PC
- Headphones
- Installation CD
- User's Manual / Warranty card
- Battery
- Carrying bag

### **Technology and features**

- Multi codec MP3, WMA, (AAC-ready starting in 2002 software updates will be available from the Internet at http://www.nowevolution.com)
- Shock-resistant playback
- Updateable firmware
- USB port
- Two card slots for MMC and SDC memory cards
- 256 MB of built-in flash memory

The EV-256MPN Player is a new, portable device for playing back digital music that conforms to the MP3 standard. The EV-256MPN Player can also playback WMA and ACC data formats. In the following chapters, MP3 will be referred to as the standard format.

The player is completely shock-resistant and easy to operate. The music is stored in flash memory or in exchangeable and rewriteable memory cards. These cards are small in size, lightweight yet sturdy.

MP3 has become a standard format for saving digital music, particularly in the Internet. Numerous Web sites offer MP3 music files that can be downloaded free of charge. The MP3 files that are stored on your PC's hard disk are sent to the EV-256MPN via the USB interface using the enclosed adapter cable.

## **System requirements**

- Windows 98/ME/2000
- Pentium 233 MHz or faster
- USB port
- CD-ROM drive
- 64 MB RAM
- 64 MB free hard disk space for installing the software
- 300 MB free hard disk space for music files
- 16 Bit DirectX (r) compatible soundcard
- Netscape Navigator or Microsoft Internet Explorer (v4.x or higher)
- 28.8 kbps modem (ISDN, LAN recommended)

## **Safety instructions**

This EV-256MPN player set is designed to play back audio signals in the form of MP3, WMA or ACC files. Any other use is expressly prohibited.

The EV-256MPN Player with headphones meets the requirements set out in Articles LL44.5 and 6 of the German safety regulations. The rated output of the device guarantees the best possible sound at medium volume.

Prolonged listening at loud volumes on headphones can damage your hearing.

The EV-256MPN Player is an electronic device. It is designed for use in dry rooms. If you do use it outdoors, please ensure that it is protected from Moisture, such as rain or splashing water. Do not expose the EV-256MPN Player to any moisture.

Do not operate the EV-256MPN Player near a heater or in direct sunlight.

**NOTES :** Never open the EV-256MPN Player under any circumstances. The manufacturer will not accept any liability for damage resulting from improper handling. Use only a dry cloth to clean the player. Do not use any chemical cleaning agents Avoid any static discharges on or near the EV-256MPN Player.

## **OVERVIEW**

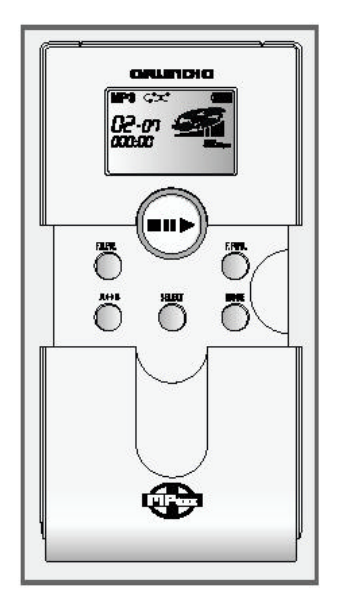

#### **Buttons on the front**

**[ON OFF]** Press and hold to switch on the player;<br> **[EII**P] Press again to play back: Press again to play back; Press again to pause; Press longer to stop; Press longer again to switch off the player.

#### **Buttons under the cover**

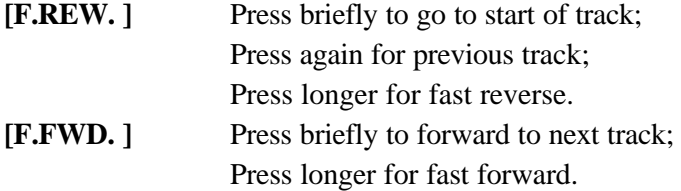

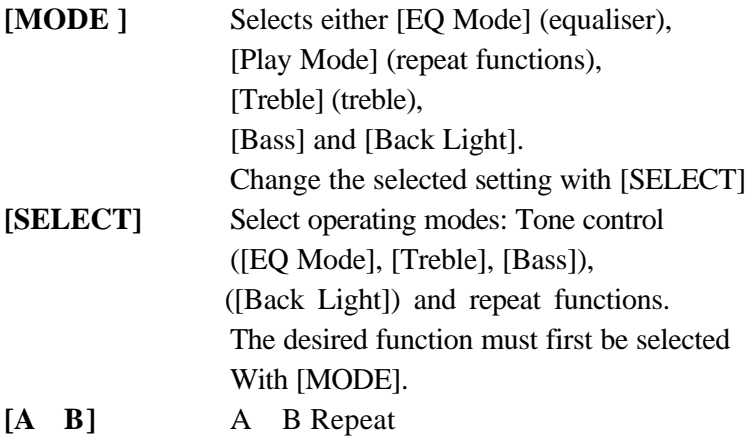

#### **Buttons and connections**

\* Slide the lower housing part downwards.

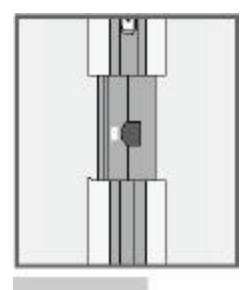

**Left side: [HOLD ON/OFF]** Locks the buttons against accidental operation. **[USB]** \* USB port.

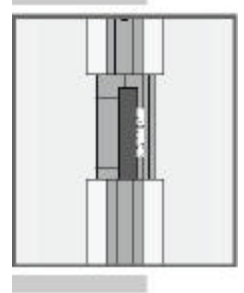

**Right side: [VOLUME]** Volume. **[SD/MMC CARD]** \* Card slots for MultiMedia Cards (MMC) or Security Digital Cards (SDC).

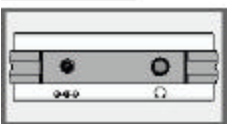

**Top side:**

 $\frac{1}{\sigma^2}$   $\frac{1}{\sigma^2}$  Power supply connector (DC 1.5V).  $[\nabla]$  Headphone jack.

## **OVERVIEW**

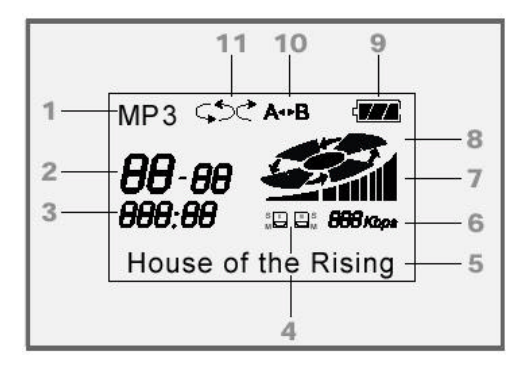

## **Display**

- 1. Operating modes: **[MP3]** mode, **[WMA]** mode, **[AAC]** mode, **[USB]** PC mode.
- 2. Number of the current track and the total number of tracks.
- 3. Playing time.
- 4. Memory card 1 (lower card) and / or 2 (top card).
- 5. Track display
- 6. Bit rate of the current track.
- 7. Volume.
- 8. Playback.
- 9. Battery display.
- 10. A-B repeat.
- 11. Repeat function.

## **PREPARATION**

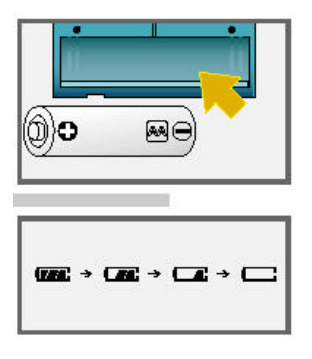

### **Inserting the battery**

- 1. Slide off the battery compartment cover
- 2. Insert battery (type Mignon, for example, LR6 AM-3 or AA, 1 x 1.5 V). Observe proper polarity.

### **Note:**

The battery indicator in the display shows the charge level of the batteries (black  $=$  fully charged, white  $=$  empty battery). Rechargeable Ni-Cd or Ni-MH batteries can also be used.

## **PREPARATION**

#### **Inserting the memory cards**

The EV-256MPN Player is equipped with an internal flash memory. It's capacity is large enough to hold approximately 30 minutes of music. The playback capacity can be increased by adding additional memory cards (MMC or SDC) or by selecting a lower compression rate.

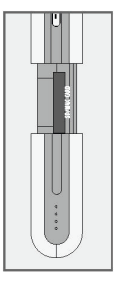

1. Slide off the cover downwards.

2. Insert the memory card into one of the card slots with the angled side facing the top.

3. Close cover.

#### **Note:**

Do not exert force when inserting the card. Apply only slight pressure.

The EV-256MPN Player detects automatically whether one or two cards have been inserted.

Ensure that the electrical contacts on the bottom side of the MultiMediaCard/SD card are not exposed to mechanical stress. The memory cards are resistant to dirt and moisture.

Nevertheless, they must only be inserted into the EV-256MPN Player in a dry and clean condition.

Never remove a memory card during a write operation,

i.e. while you are copying data from the PC to your memory card. This can damage the memory card.

This type of damage will invalidate your warranty.

### **Installing the software**

The enclosed CD-ROM contains the USB driver and the [Audio Manager] software for Windows 98/ME/2000 which allows you to copy music files from a PC to your EV-256MPN.

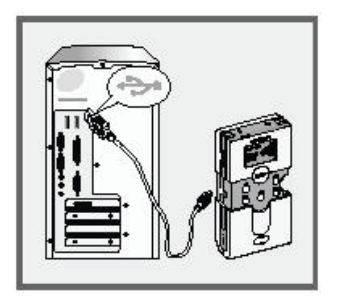

1. Switch on the EV-256MPN Player, by pressing  $\boxed{\blacksquare \blacksquare \blacktriangleright}$   $\mod$  longer.

2. Connect the USB port on your EV-256MPN Player to the PC's USB port with the adapter cable provided.

3. Switch on the PC. You will be prompted for the driver to the EV-256MPN Player.

- The driver is located in the root directory of the CD-ROM.

- 4. Insert the enclosed CD-ROM and select the CD-ROM drive. Follow the instructions on the PC screen.
	- The driver will be installed.
- 5. Select the [Manager] directory on the CD-ROM and install the [Audio Manager] program by running [Setup.exe].

#### **Note:**

For further information, please visit the Evolution Website at http://www.nowevolution.com

## **AUDIO MANAGER**

The following section is a brief description of how to quickly encode MP3 files and copy them to your EV-256MPN Player. For more detailed information, see the Help in the Audio Manager software.

#### **Basic setting**

1. Select [view] from the menu line and call up the [Options] menu.

Various basic settings are made in this directory such as the path of the temporary directory for storing temporary files, the track directory for the MP3 music files, the CD drive, the recording mode, the recording format etc.

Normally, you will not have to change the default settings.

### **Copy**

- 1. The audio CDs to be encoded should be in the CD drive.
- 2. Click [Read a CD].

Audio Manager will ask you if you wish to search for the tracks in the Internet.

If you answer yes, the tracks on the inserted CD will be searched for in the Internet and automatically adopted in the track list.

If a CD with CD text is inserted, the CD tracks will be automatically adopted in the track list.

- 3. Select the tracks to be encoded. To do this, click the rectangle.
- 4. Click [Start Reading]. The selected tracks are then encoded. When complete, a message will appear on the screen.
- 5. Click [Make a Playlist].
- 6. Click [Select Tracks from Database]. This will display a list of the encoded music files.
- 7. Select the tracks to be copied to the EV-256MPN. To do this, click the rectangle and confirm the procedure.
- 8. Click [Copy to Devices].
- 9. Select the storage media in the right window, click [Internal] (internal memory), [External 1] (memory card 1), [External 2] (memory card 2).
- 10. Click [Copy to portable]. The selected music tracks are then copied. When the copy procedure is complete, a message will appear on the screen.
- 11. Click [OK] and disconnect your EV-256MPN Player from the PC.

## **PLAYBACK**

## **Starting playback**

1. Press  $[\blacksquare \blacksquare \blacktriangleright]$  longer.

- Display: the number of tracks, e.g. [*01:09*] (1 of 9 tracks), the playing time (e.g. [*005:23*]) and the name of the track (e.g. [**House of the Rising**]).

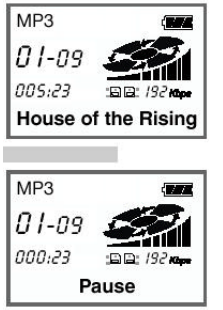

### **Playback/Pause/Stop**

1. Start playback with  $[\blacksquare \blacksquare \blacksquare]$ .

- Display: the number of tracks, e.g. [*01:09*] (1 of 9 tracks), the elapsed playing time of the track (e.g. [*000:23*]), the name of the track (e.g. [House of the Rising])and the bit rate (e.g. [*192Kbps*]) of the first track.

- 2. Press  $[\blacksquare \blacksquare \blacktriangleright]$  to interrupt playback. - There is a pause in the playback. Display: [Pause].
- 3. To resume playback, press  $[\blacksquare \blacksquare \blacksquare]$ .
- 4. Stop playback, press  $[\blacksquare \blacksquare \blacksquare]$  and hold down longer.

#### **Select next track/Search**

1. To select the next track, briefly press [**F.FWD.**] during playback.

#### **Note:**

By repeatedly pressing [**F.FWD.**] you can select the desired track (also for MultiMediacards/SD cards) (scroll forward).

2. Select forward search by pressing Playback [**F.FWD.**] longer during playback.

- Display: the exact lapsed track time.

The sound is muted.

### **Select previous track/Search**

- 1. To select the start of the current track, briefly press [**F.REW.**] during playback.
- 2. To select the previous track, briefly press [**F.REW.**] twice during playback.

#### **Note:**

By repeatedly pressing [**F.REW.**] you can select the desired track (also for MultiMedia cards/SD cards) (scroll backward).

3. Select backward search by pressing Playback [**F.REW.**] longer. - Display: the exact lapsed track time. The sound is muted.

### **Additional playback functions**

#### **Continuous playback (Repeat)**

With this function, you can play back the current track, all tracks or all tracks in random order.

1. Press [**MODE**] repeatedly during playback until [**Play Mode**] appears in the display.

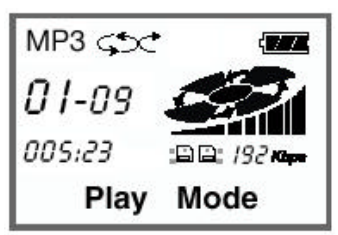

- 2. Press [**SELECT**] repeatedly until the symbol for the desired type of continuous playback appears in the display.
	- $\begin{bmatrix} \Delta \\ \vdots \end{bmatrix}$  = Repeat the current track.
	- $\boxed{\subseteq}$  = Repeat all tracks.
	- $\Box$  = Play back all tracks once in random order.
	- $\lceil \bigoplus C \rceil$  = Play back all tracks continuously in random order.
- 3. End function by repeating step **1** and [**SELECT**] press until the symbol disappears in the display.

### **A-B repeat**

This function allows you to mark any passage from a track and play it back

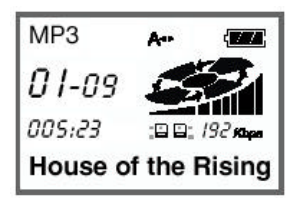

#### **Set starting and end points**

1. Press [**A B**] repeatedly at the desired starting point during playback.

- Display: [??].

2. Press [**A** ] repeatedly at the desired end point during playback.

- Display: [**A B**].

The playback of the marked passage starts automatically.

#### **Delete markings**

- 1. Press [**A B**].
	- Both markings are deleted, the display [**A B**] disappears.

#### **Note:**

If you do not set an end point, it will be set automatically at the end of the track.

#### **Tone settings**

This function allows you to make numerous tone settings.

1. Press [**MODE**] repeatedly during playback until the desired function [**EQ Mode** ] (Equaliser) or [**Treble**] appears in the display.

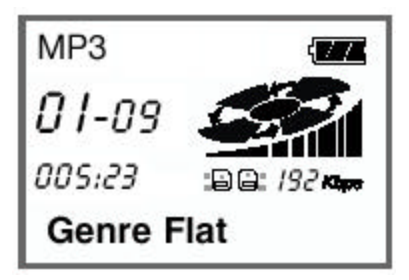

2. With [**SELECT**] you can switch the [**Treble** ] or [**Bass**], on or off or, if [**EQ**] (Equaliser) was chosen, select the desired equaliser setting.

[**Style Flat**] = Equaliser off; [**Style Rock**] = Rock music; [**Style Pop**] = Pop music; [**Style Techno**] = Techno music; [**Style HipHop**]= Hip Hop, House, Rap etc.

## **SPECIAL FUNCTIONS**

### **Back Light**

- 1. Press [**MODE**] during playback until [**Back Light**] appears in the display.
- 2. Select [**BackLight ON**], [**BackLight OFF**] or [**BackLight AUTO**] with [**SELECT**]. If [**BackLight AUTO**] was selected, the back light is activated each time a button is pressed and goes out after approx. 5 seconds.

### **Button lock**

- 1. Slide [**HOLD ON/OFF**] to the right.
	- The buttons are locked against accidental operation.

## **INFORMATION**

#### **Notes on the copyright**

Intellectual property which includes music is subject to worldwide copyright laws.

In most countries it is permitted to create a personal backup copy of legally purchased recorded music media (for example, CDs pre-recorded MCs) or music files (such as from the Internet).

Please observe the following at all times:

It is prohibited to sell or transfer ownership of such copies to third parties.

When downloading MP3 files from the Internet:

Make sure that the files are licensed, i.e., the provider of such files has the legal rights to these music titles.

#### **Notes on the software**

The software programs and the operating manual must not be modified or reproduced, either in their entirety or in part, in any form by any means. In addition, the software must not be decompiled into a natural or machine language.

The only exception is that the licensee is granted the right to make one backup copy for personal use.

The information contained in the software programs and operating manuals cannot be transferred to a third party without the expressed written consent of Evolution Technologies, Inc. (EV-256MPN Player) or RioPort, Inc. (software).

All software programs and the operating manuals were created and reviewed with great care for accuracy according to the current state of technology.

Any use of the software programs or the EV-256MPN for purposes not described in the operating manuals is done at the user's own risk. Under no circumstances will, Evolution Technologies, Inc. assume liability for damages incurred by such use, either expressly or implicitly. Furthermore, Evolution Technologies, Inc. disclaims responsibility for any loss of data or damage to hardware or software resulting from direct or indirect errors as well as any costs incurred by using the EV-256MPN Player or the software and documentation supplied therewith.

Only in cases of gross negligence or intent, will Evolution Technologies, Inc. assume liability for damage caused directly or indirectly by using the EV-256MPN, the software included in the scope of delivery or following the instructions in the operating manuals.

This also includes any consequential or incidental damage.

The information contained in the documentation and the included software programs is subject to change without prior notification.

### **Glossary**

#### **Bit rate**

The data transmission rate required for continuous music playback. This is set when you convert music files into the MP3 format. The higher the bit rate, the better the quality, but also the larger the file.

#### **MP3**

File format for music that has been compressed according to MPEG2 Layer 3 (or earlier versions of the MPEG standard). For further information on the MP3 format, visit: http://www.nowevolution.com.

#### **MPEG**

Motion Picture Experts Group

#### **USB (Univers al Serial Bus)**

An interface (port) available on newer PCs and Macs. It is also available as a plug-in card for older PCs.

#### MP3 Player

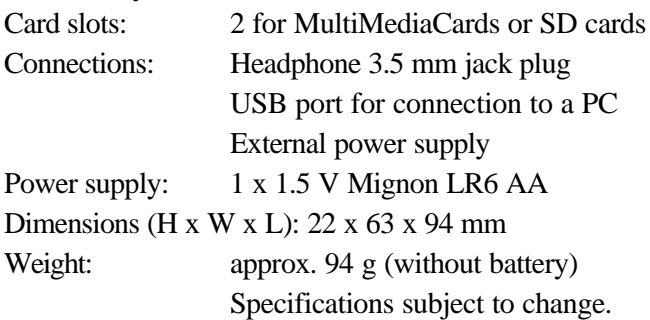

## **ONE HUNDRED EIGHTY DAYS LIMITED WARRANTY**

MPMAN warrants that its<br>MPMAN product and the product, and the component parts thereof, will be free from defects in workmanship or materials for one hundred eighty days from the date of purchase by the original user, on the terms stated herein.

This warranty shall not apply to appearance or accessory items including but not limited to mechanical parts, cabinet, cabinet parts, knobs and etc.

This warranty shall, in addition, not apply to damages due to<br>handling. transportation. transportation. unpacking, set-up, incorrect charging and battery installation, customer adjustments that are covered in the owner's manual, loss of parts, repair or replacement of parts and any other accessories supplied by<br>other than the MPMAN other than the authorized dealer. authorized dealer, any malfunction or failure caused by or resulting from abnormal<br>environmental conditions. environmental improper unauthorized service, improper maintenance, modifications or repair by the consumer, commercial use, rental use, abuse, misuse, abnormal use, neglect, accident, fire, flood, or other Acts of God.

This warranty becomes void in the event serial numbers and bar code labels are altered, defaced or removed.

Should this product become<br>inoperative under the inoperative circumstances warranted within the warranty period, it will be repaired or replaced at our option without charge, provided it is returned in secure packaging at freight prepaid and sent to an<br>authorized MPMAN dealer authorized MPMAN dealer together with a duplicated copy of the original purchase dated and store-identified sales receipt.

You must pay any initial shipping charge required to ship the product for warranty service by way of traceable carrier or first class mail to avoid loss in transit<br>to MPMAN, but the return MPMAN, but the return charges will be at our expense if the product is repaired or replaced under warranty.

How to get prompt and efficient service? You must pack in a strong carton and pad tightly to avoid damage. Damage in transit is not covered by<br>warranty. If possible, use the If possible, use the original packing material. On the carton, carefully print the name and address of MPMAN. Do not forget to include your<br>return address. Enclose this return address. completed warranty registration form. Indicate as clearly as possible, the nature of defect. A defective product will not be repaired or replaced unless this warranty registration form and a duplicated copy of sales receipt accompanies the product at the time of shipment for repair or replacement.

This warranty is the purchaser's sole and exclusive warranty and is in lieu of all other warranties, including any warranty of merchantability or fitness for a particular purpose.

There are no other warranties or conditions, expressed or implied, statutory or otherwise.

MPMAN neither assumes nor authorizes any person to assume for it any other obligation or liability in connection with the sale or service of the product.

MPMAN's obligation under this warranty shall be limited to the repair, including all necessary parts and the cost of the labour connected therewith, or at our option, the exchange of the product.

In no event, shall MPMAN's liability exceed the purchase price paid by the purchaser for the product.

Replacement parts, furnished in connection with this warranty shall be warranted for a period equal to the unexpired portion of original product warranty.

The repair or replacement, at MPMAN's option, shall constitute purchaser's sole and exclusive remedy and MPMAN's only liability to the purchaser. MPMAN reserves the right to replace any discontinued product with one of equal value.

Except for the obligations specifically set forth in this

warranty statement. In no event, shall MPMAN be liable for any special, exemplary, direct, exemplary, indirect, incidental, or consequential damages under any circumstances and any delay in the performance of this warranty due to cause beyond our control, whether such liability is based on contract, tort, strict liability, and any other legal theory or otherwise.

The purchaser may have other rights under existing state(provincial) or federal laws and where any terms of this warranty are prohibited by such laws on how long an implied warranty lasts and/or exclusion or limitation of incidental or consequential damages; the above limitations may not apply to you but the remainder of this warranty shall remain in effect.

## **WARRANTY REGISTRATION FORM**

--------------------------------------------------------------------------------

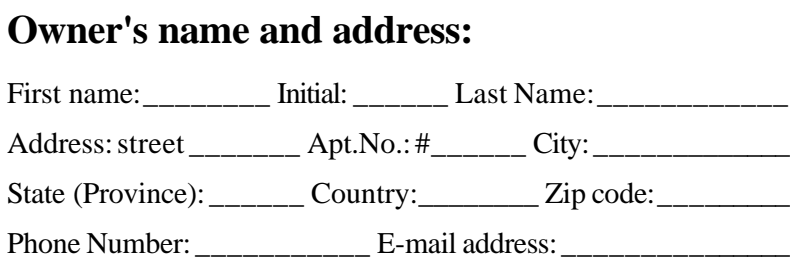

Dealer(store)'s name and address(wher e purchased): \_\_\_\_\_\_\_\_\_\_\_\_\_\_\_\_\_\_\_\_\_\_\_\_\_\_\_\_\_\_\_\_\_\_\_\_\_\_\_\_\_\_\_\_\_\_\_\_\_\_\_\_\_ Purchase date:\_\_\_\_\_\_\_\_\_\_\_\_ Expiry date: \_\_\_\_\_\_\_\_\_\_\_\_\_\_\_\_\_ Product name:\_\_\_\_\_\_\_\_\_\_\_\_\_\_\_ Model No.:\_\_\_\_\_\_\_\_\_\_\_\_\_\_\_\_ Serial No. \_\_\_\_\_\_\_\_\_\_\_\_\_\_\_\_\_\_ Nature of defect: \_\_\_\_\_\_\_\_\_\_\_\_\_\_\_\_\_\_\_\_\_\_\_\_\_\_\_\_\_\_\_\_\_ \_\_\_\_\_\_\_\_\_\_\_\_\_\_\_\_\_\_\_\_\_\_\_\_\_\_\_\_\_\_\_\_\_\_\_\_\_\_\_\_\_\_\_\_\_\_\_\_\_\_\_\_\_ \_\_\_\_\_\_\_\_\_\_\_\_\_\_\_\_\_\_\_\_\_\_\_\_\_\_\_\_\_\_\_\_\_\_\_\_\_\_\_\_\_\_\_\_\_\_\_\_\_\_\_\_\_ \_\_\_\_\_\_\_\_\_\_\_\_\_\_\_\_\_\_\_\_\_\_\_\_\_\_\_\_\_\_\_\_\_\_\_\_\_\_\_\_\_\_\_\_\_\_\_\_\_\_\_\_\_ (For official use) Repaired (Replaced) at: \_\_\_\_\_\_\_\_\_\_\_\_\_\_\_\_\_\_\_\_\_\_\_\_\_\_\_\_\_\_\_\_\_ Date: \_\_\_\_\_\_\_\_\_\_\_\_\_\_\_\_\_\_\_\_\_\_\_\_\_\_\_\_\_\_\_\_\_\_\_\_\_\_\_\_\_\_\_\_\_\_\_\_

Evolution Technologies, Inc. 118 Kitty Hawk Drive Morrisville, North Carolina 27560 U.S.A